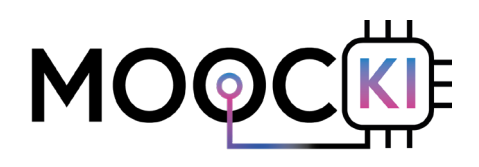

Wenn Sie noch keinen Zugang zum Onlinecampus der Virtuellen PH haben, können Sie ganz einfach ein neues Benutzerkonto anlegen. Geben Sie Ihre Daten ein und bestätigen Sie diese anschließend durch Klick auf "Zugang anlegen (Registrierung)"

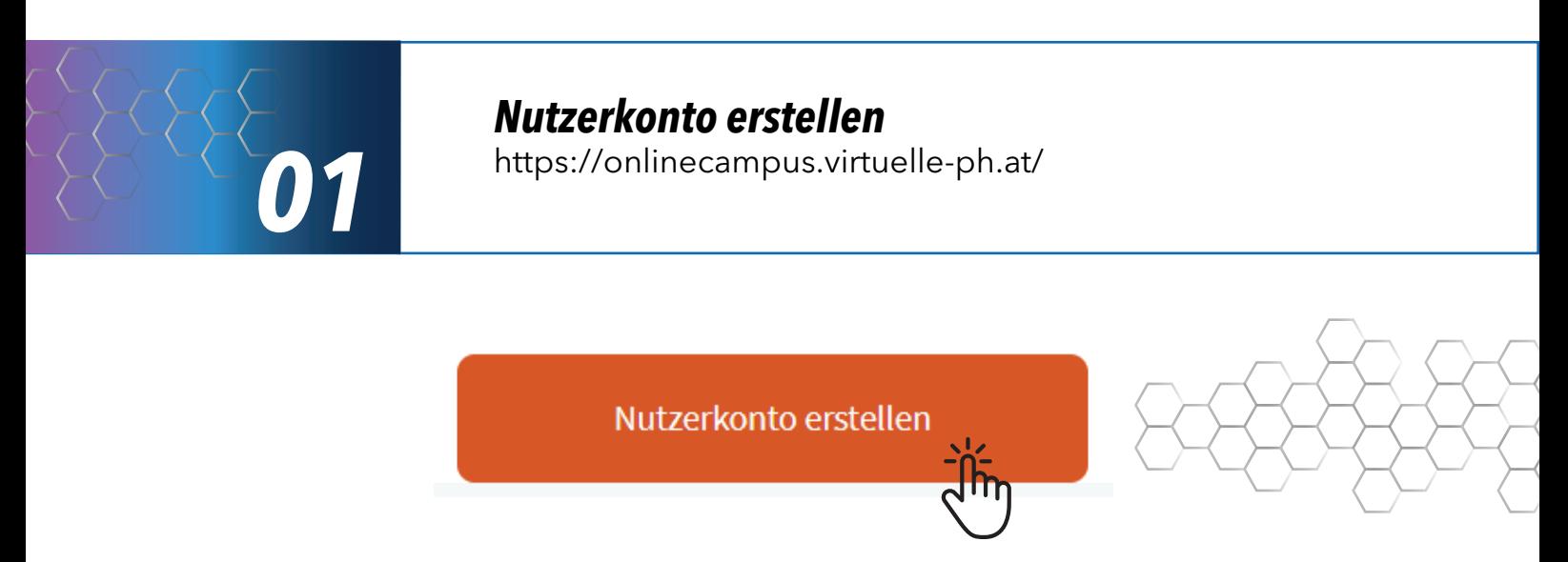

Haben Sie bereits ein Nutzerkonto am Onlinecampus der Virtuellen PH? Melden Sie sich mit Ihren Zugangsdaten an und steigen Sie direkt in den virtuellen Kursraum ein (s. 02).

## *Haben Sie Ihr Passwort vergessen?*

Um Ihr vergessenes Passwort zurückzusetzen, klicken Sie bitte auf folgenden Link: Passwort vergessen Befolgen Sie die Anweisungen. Sie erhalten ein Mail auf die im Account hinterlegte Emailadresse. Dies kann bis zu 10 Minuten dauern. Überprüfen Sie bitte unbedingt Ihren Spamordner, falls das Mail dort landen sollte.

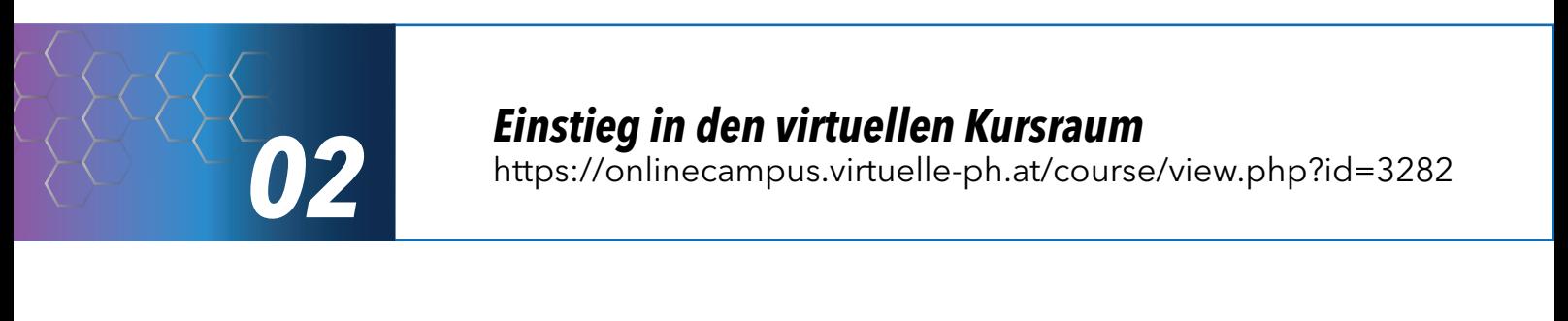

 $\vee$  Selbsteinschreibung (Student)

Kein Einschreibeschlüssel notwendig

Einschreib

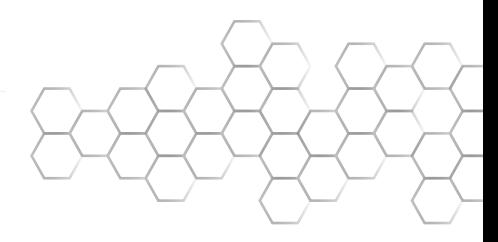

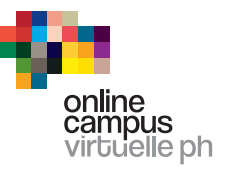